# ハードウェア講習会 (v1.0.3)

守岡太郎, 桜川貴司

Oct 21, <sup>1996</sup>

注意

本文書には大きな間違いは今のところ見つかっていない。しかし、今後、発見されるかもし れない。また、本文書に基づいてあなたが作業を行ない、それによって損失が発生したとし ても、筆者は責任を一切負わない。

,我们就是我们的,我们就是我们的,我们就是我们的,我们就是我们的。"我们的人,我们就是我们的人,我们的人,我们也不能会不能会不能会不能会不能会不能会不能会不能会

この文書の目的

最近は、 PC/AT 互換機といえども、完全に自作するよりも、ショップ・メイド1の製品の方が安上が りの御時勢である。まして、ワークステーションや Macintosh などを購入した場合には、滅多なことで は、中を開けてみることもないだろう。しかし、それでも、長年使用していると、メモリやハードディス クの増設くらいはするはめになる。

最低限の知識を身につけ、これらの作業時にハードを壊さないようになるのが目的であり、対象はハー ド初心者である。

そのため、かなり幼稚な (おせっかいな) 事まで書くことにした。書かれている事を完全に守るのは大 変であろう。個人の責任において、手を抜くのは自由である。 PC/AT 互換機をいじるのは全て本人の 責任である。 しかし、あなたが他人の機械をいじる時には、この程度の事は守った方が安全である。 なお、特に断りがない場合、 PC/AT 互換機の話である。

## <sup>1</sup> 個々のハードウェアに対する基礎知識

この章では、組み立て以前の基礎知識について整理する。個々のパーツ毎にポイントを取り上げる。購 入前の基礎知識と考えていただきたい。

本文書では基本的に PC/AT 互換機について述べる。ただし、必要に応じて、ワークステーション、 Macintosh についても言及する。

1.1 キーボード

大別すると、英語圏で用いられる 104 キーボードとこれに日本語入力用のキーが加えられた 109 キー ボードがある。 Windows キーのないものをそれぞれ <sup>101</sup>、 <sup>106</sup> キーボードという。また、接続コネクタ

<sup>1</sup> IBM や Gateway2000 などのメーカ製ではなく、秋葉原などにあるコンピュータ屋がパーツを組み合わせて作成、販売してい る物の kit である。ボードの相性問題などはクリアされていても、対応 OS は DOS,Windows 止まりであることが多い。しかし最 近は状況がやや改善されつつある。

の種類にも DIN5pin 型と Mini-DIN6pin 型の2種類がある。マザーボードの方のコネクタと形が合わな ければ接続できない。その場合には、変換コネクタを用いれば接続できる。キーボードが接続されていな いとブートできないマザーボードが多い。しかし、 BIOS の設定によってはその限りではない場合もあ る。

キー配列は大別して JIS 配列と ANSI の第一スターダード配列 (俗に ASCII 配列) がある。 CAPS |と | CTRL | をキーボード側で入れ換えられる物もある。また、子供のような人向けの完全防水の大きな キーボードやカラフルな物など PC/AT 互換機には多くのキーボードがある。キータッチや大きさなど も様々である。各自の好みの物で構わない。

ワークステーションのキーボードは電源が入った状態でコネクタを外すと、再び接続しても認識されな くなり、入力できなくなる機種が多い。 Macintosh の場合は大丈夫である。 Macintosh のキーボードと PC/AT 互換機のキーボードは全く別ものである。ワークステーションのキーボードは会社によって異な る場合が多い。ただし最近は PC/AT 互換機のキーボードがそのまま使われている場合も多くなった。

## 1.2 マウス

マウスにも多くの種類があり、コネクタ形状や、本体への接続方法も様々である。 OS が標準で対応 しているか、デバイス・ドライバが必要になるので、良く調べて購入する。ドライバは OS によって異な る。

PC/AT 互換機用の標準的なマウスには、シリアル・マウスと PS/2 マウス、バス・マウスがある。シ リアル・マウスはシリアルポート・コネクタ (DSUB9pin) に、 PS/2 マウスは専用のコネクタ (Mini-DIN6pin 型) に接続する。シリアル・マウスの中にもデータの転送方式に違いがあり、 MicrosoftMouse 互換のも のが多い。他にも Mousesystems 互換などがある。これらのシリアル・マウスの中には、切替えスイッ チにより、どちらの方式でも使えるものもある。バス・マウスは、専用のインタフェース・カードと共に 使用するもので、後述するインタラプト番号を自由に設定できる利点がある。

前述のようにシリアルマウスと PS/2 マウスでは、コネクタ形状が異なっている。 PS/2 マウスの中に は変換コネクタを用いてシリアルに接続することで、シリアル・マウスとして利用できる物もある。バ ス・マウスについては PS/2 マウスと同じコネクタのものが多い。互換性もある場合がある。

PS/2 マウスはマザーボード上のキーボード・インタフェースを使用している。そのため、マザーボー ドが PS/2 マウスに対応していなければ使えない。一方、シリアル・マウスは、シリアル・ポートさえあ れば利用できる。

PC/AT 互換機用のマウスには 2 ボタンのものと 3 ボタンのものがある。 UNIX を利用する場合、 3 ボタンのマウスが欲しくなるかもしれない。 X11 ウィンドウシステムを使用する場合などである。しか し、 <sup>2</sup> ボタンのものでも使用することは可能である。 PS/2 マウスは通常 <sup>2</sup> ボタンである。しかし稀に <sup>3</sup> ボタンのものもある。

さらに、マウスの読みとり方式には、光学式と機械式がある。好みの物を選べば良い。しかし、世間の マウスのほとんどは機械式である。

ワークステーション、 Macintosh については、その機種に対応したものを購入する。ワークステーショ ンのマウスも、キーボードの場合と同じく、 PC/AT 互換機のものをそのまま流用したものも増えてい る。ワークステーションの場合、キーボード同様、接続を一度外すと認識されなくなる機種もある。

## 1.3 ハードディスクドライブ (以下 HDD)

PC/AT 互換機で主に使用されている HDD は 2 種類に大別される。インタフェースが SCSI の SCSI{ HDD と IDE(Intelligent Device Electronics) の IDE-HDD である。

なお、サイズに着目すると大きさが5インチ、3.5 インチ、2.5 インチの物を通常使用する。厚さにも いくつかの種類がある。 現在では、 3.5 インチのものを使用するのが一般的である。ノート型の場合に は 2.5 インチが標準的である。

#### $1.3.1$  SCSI-HDD

PC/AT 互換機だけでなく、ワークステーション、 Macintosh でも利用でき、相互に使い回しが可能 である。

SCSI 機器は HDD に限らず、 CD-ROM、 DAT、スキャナ、 SCSI プリンタ、 CD-ROM ライタなど、 SCSI 規格の機器を 8 台までデイジーチェーン接続により利用できる。ただし、コンピュータの SCSI イ ンタフェース・カード<sup>2</sup>が SCSI 機器の一台に数えられ、通常 SCSI-ID7(SCSI-ID については§2.2.5参 照) を使用する。そのため、ひとつのインタフェースには7台までの機器の追加が可能である。

ワークステーションや Macintosh の場合には、ケースのサイズのキャパシティにより HDD のケース 内増設が困難な場合が多い。また、ワークステーションの OS によっては、 HDD、 CD-ROM、 DAT などの機器毎に SCSI-ID を決め打ち<sup>3</sup>している場合があるので注意が必要である。

#### $1.3.2$  IDE-HDD

PC/AT 互換機と Macintosh の一部の機種でのみ使用できる。以前は、 IDE の HDD は PC/AT 互換 機の BIOS の制限により、 528MB ほどの容量の物しか作れなかった。現在は Enhanced{IDE という上 位互換な規格により、より大容量4の IDE{HDD が使用できるようになった。また、転送スピードも格段 に速くなった。これを使用するには、インタフェースや BIOS も対応していなければならない。また、 <sup>2</sup> つめのインタフェースを使用する場合には、 IRQ の 15 を使用するので注意が必要である。 IRQ につい ては、§2.2.2を参照。

IDE、 Enhanced{IDE 共に、ひとつのインタフェースに対してマスタとスレーブの 2 台が接続できる。 IDE の場合、通常はインタフェースが1つなので合計2台まで接続できる。 Enhanced-IDE の場合には、 通常はインタフェースが <sup>2</sup> つあるので、 OS が対応していれば合計 <sup>4</sup> 台まで接続が可能であり、 ATAPI 規格 $5$ の CD-ROM なども接続できる。

マスタとスレーブの決定には色々な方法がある。しかし通常は、 HDD 上のジャンパやディップ・ス イッチによって行なう。そのため、データ・シート6は失わないように、大切に保管しておく。

また、型の古い IDE-HDD では、マスタとスレーブの相性問題<sup>7</sup>が度々起きた。同一メーカ製の物を接 続すれば、相性問題が発生しにくい。 Enhanced-IDE の場合には通常大丈夫なことが多い。

Macintosh の一部 (特に上位機種) やワークステーションでは、IDE-HDD を利用できない。

## 1.4 フロッピ・ディスク・ドライブ (以下 FDD)

メディアのサイズにより、 8 インチ、 5 インチ、 3.5 インチのものがある。最近は 5 インチ以上を利 用する事はほとんどない。 8 インチに至ってはドライブを見ることさえ稀である。

<sup>2</sup> IBM、 Microsoft では、 SCSI ホスト・アダプタと呼ぶ。

 $3$ OS によっては、 HDD は何番、 CD-ROM は何番と固定してしまっている事がある

<sup>4</sup>一台当たり 7.84GB まで可能になった

<sup>5</sup>規格の面から言うと、IDE、Enhanced-IDE ともに正式な用語ではない。 ANSI による定義ではそれぞれ、 ATA(AT Attachment Interface),ATA-2 である。 ATA-2 では、 ATAPI(AT Attachment Packet Interface) もサポートされている。厳 密にはまだ、 ATAPI には問題があり、将来的には ATA+PI という規格で完全に統一しようという動きがある。

<sup>6</sup>購入時に付いてくるマニュアルの事。 IDE の HDD の場合、一枚のコピーが付いてくるだけの事が多い。マスタ、スレーブの 設定の仕方の他に、シリンダ、ヘッド、セクタ数など、設定時に必要になるパラメータが書かれている。店によっては黙っていると 付けてくれない場合があるので、申し出て、必ずもらうようにする。くれないような店では購入しない。

<sup>7</sup>PC/AT 互換機では、様々なメーカが (一応) 規格にそってパーツを作成している。そのため、あるパーツが他のある特定の パーツと原因不明のまま同時使用できない、といった、信じられない事が平気で起きる。

現在は 3.5 インチ 2DD フロッピで 0.72MB、 2HD フロッピで 1.44MB の読み書きができる 2 モード FDD が主流である。ある時期から、 NEC の PC-98 シリーズ (以後 PC-98) で利用されている 2HD で 1.2MB のフォーマットも利用できる 3 モード FDD が現れた。ただし、対応 OS の問題がある。当の NEC が 1.44MB へシフトした結果、最近では 2 モードでも問題となることは少ない。

PC/AT 互換機へは 2 台まで接続できる。

ワークステーション (Sun,HP) では、 PC/AT 互換機と同じ規格のフロッピが読み書きできる。しか し、内部の FDD 自体が電気的に互換性があるとは限らないので、 PC/AT 互換機用の FDD をワークス テーションにつけるのは危険である。

Macintosh では専用の FDD が使われていて、オートイジェクトが可能になっている。漢字 Talk7.5 を きちんとインストールし、 PC Exchange コントロールパネルをインストールすると 2DD と 2HD の DOS フォーマットのフロッピを読み書きできるようになる。

## 1.5 CPU

CPU(Central Processing Unit) は、現在では、 Intel 系の Pentium、 Pentium PRO がよく使われて いる。互換 CPU として、 AMD、 Cyrix などの CPU もある。最近ではマザーボード、 OS にもそれら に対応したものが増えた。しかし、 よくわかった上で使用すべきものである。最も注意すべき点として は、ピン互換 (同じソケットにささり、各ピンの機能が同じ) であっても、電源電圧が異なる場合がある ことを挙げられる。マザーボードの側で、 CPU 供給電圧をきちんと設定をすること<sup>8</sup>。 さらに、 5x86 という CPU では製品規格上は対応電圧に幅がありながら、その中の特定の電圧でなければ動かず、しか も、その電圧が個体差によりばらばらだったりすることもあるようである。

マザーボードにより、載せられる CPU が決まってくる。使用したい CPU に対応したマザーボードを 購入する。

Macintosh の CPU の取り替えの場合、 CPU がドータ・ボードの形で載っているものは簡単である。

ワークステーションの CPU の取り替えを行なう事もある。例えば、 SPARC ワークステーションの倍 クロック CPU などを利用する場合である。

1.6 マザーボード

構成パーツの大半が接続される重要部品である。

マザーボードにより、他の利用できるパーツが決まってくる。 PC/AT 互換機の場合、マザーボード によってその後の人生が決まってくるといえよう。確認すべき事項は、

対応 CPU

ODP(OverDrive Processor) のソケットがある場合もある。ただし、 ODP は出荷が予定されてい るだけで、遅れたり、規格変更がされる場合もあるので、最初から当てにするほどの物ではない。 | §1.5参照

● 周辺 Chip-set

PC/AT 互換機の場合、マザーボード上の回路の重要部分を受け持つ、専用のチップ群があり、 Marcury、 Triton、 TritonII などと 命名されている。これらにより、マザーボードのバス、メモリ周 りのパフォーマンスが決まるので、侮れない。最近の例を挙げると、 PB-SRAM (Pipelined Burst SRAM) や EDO-RAM(Extended Data Out DRAM)、 SDRAM(Synchronous DRAM) が使用 できるか否かは Chip{set にかかっている。

<sup>8</sup>電圧を 3.3V や 3.45V にできない場合、ソケットと CPU の間にはさむ降圧レギュレータを利用する事もできる。

- SIMM · DIMM スロットの種類、サイズ、数 §1.9参照
- バス・スロットの種類、数 §1.8参照
- キャッシュ・メモリの種類、サイズ、速度、 (一部) スロットかどうか
- マザーボード上には、 SIMM・ DIMM の形で取りつけられるメイン・メモリや CPU 組み込みの 1 次 (内部) キャッシュとは別に、 2 次 (外部) キャッシュが載っている。これも、メモリの容量が 大きく、速度が速い方がよい。 2 次キャッシュの速度と容量は、実行スピードに大きく影響する。 種類には、 SRAM、 PB-SRAM、 B-SRAM(Burst SRAM) などがある。現在は PB-SRAM の ことが多い。通常の SRAM ではやや遅い。 DRAM がキャッシュに使われることはない。専用ス ロットに取り付けるタイプのものや、一部がスロットになっていて拡張できるものもある。 Pentium PRO のように、 2 次キャッシュ内蔵のものの場合にはマザーボード上には当然 2 次キャッ シュはない。
- BIOS の機能、設定項目
- マウス、キーボードのコネクタ形状 §1.1、§1.2参照
- ボード上に実装されている機能について §1.7参照
- 全体のデザイン 全体が PC/AT 互換のものであるか、 ATX 規格のものであるかによって、使用す るケースが違ってくる。
	- { 部品のレイアウト
	- { ボードのサイズ
	- スペーサ取り付け穴の位置、数

ジャンパなどによる設定項目が多いので、マニュアルはなくしてはならない。

## 1.7 拡張カード

PC/AT 互換機の場合ほとんどの機能が拡張カードで用意されていたため、必要に応じたアップ・グ レードが可能であった。この点が他のパソコンに対するアドバンテージでもあった。主な所では、グラ フィック・アクセラレータ、マルチ I/O、サウンド、ネットワーク、 SCSI、内蔵モデムなどのカードが ある。グラフィック・アクセラレータ、マルチ I/O は PC/AT 互換機では不可欠なカードである。しか し、マザーボード上に実装されている場合もある。これらについては、§1.7.1、§1.7.2で注意点を挙げ る。

Macintosh では AV カード、ワークステーションではネットワーク・カードなどが増設する可能性が 高いカードであろう。

1.7.1 グラフィック・アクセラレータ・カード

大抵のカードは DOS、 Windows には対応になっている。 UNIX 上で X-Window system を使用し たい時には、アクセラレータ・チップ、RAM-DAC 9まで調べ、 UNIX がそのカードをサポートしてい るかどうかを確認後に購入する。

<sup>9</sup>RAM と DAC(Digital to Analog Converter) を組み合わせて一体化したもの。カラー・マップを実現するために RAM の 部分が必要である。別々の RAM と DAC を組み合わせても実現できる。しかし、一体化することにより、スピードや安定性、大き さ、値段の面で利点が生じる

| バスの名前      | データ幅            | 互換性         | 備考                         |
|------------|-----------------|-------------|----------------------------|
| ISA 8bit   | 8 bit           |             | 一番古い規格。DMA は0~7、IRQ は0~3し  |
| (XT)       |                 |             | か利用できない。                   |
| ISA 16bit  | $16\;{\rm bit}$ | PC/AT バスに対し | 一番標準的な規格。どのマザーボードにも見られ     |
| (AT)       |                 | 上位互換        | る。                         |
| EIS A      | $32$ bit        | ISA バスに対し上  | EISAをさすには、どのコネクタでもいいわけでは   |
|            |                 | 位互換         | ないらしい。コネクタ部が2階建てになっている。    |
| MCA        | $16/32$ bit     |             | IBM が起死回生のために作った規格なのに、がめ   |
|            |                 |             | つかったので、もっと死んでしまった。         |
| VL         | 32 bit          | ISA バスに対し上  | 歴史も仕様もまさに PC/AT 互換機らしい。電気的 |
|            |                 | 位互換         | に乱暴なバスなので、将来性の少ない規格。       |
| <b>PCI</b> | $32$ bit        | Macintosh,  | これからしばらくは、標準となるだろう。パーツの    |
|            |                 | PC-98 でも採用! | 実装面が逆になっている。コネクタは白い。       |

表 1: PC/AT 互換機の拡張カード用バス・スロット

t 実際の利用には OS やデバイス・ドライバの対応が必要。

拡張カード上の搭載メモリ量によって、画面のサイズや表示色の最大数が決定する。ただし、 RAM-DAC の能力が低い場合、最大数の画面はインターレース10・モードでしか表示できない。ノン・インター レース・モードで表示できる最大数を確認する。

一般に、V- $RAM$ <sup>11</sup>の製品の方が D- $RAM$ の製品より性能が良い。

1.7.2  $\nabla \mathcal{L} \neq I/O \cdot \mathcal{L} \rightarrow \mathcal{K}$ 

シリアル、パラレル、 FDD、 HDD、ゲーム・ポートなどのインタフェースが一枚のカードに載った ものをこう呼ぶ。

これらは、全てのシステムで必要な基本機能であり、かつ、安価な部品で構成できるため一枚のカード に押し込まれた。さらに、最近の (PCI バスの) マザーボードでは、ほとんどの場合マザーボード上に実 装されてしまっている。しかし、やや古いマザーボードを使用する場合には、マルチ I/O カードを挿す 必要がある。

シリアル関係のチップとパラレルのチップには様々なバージョンがある。 14400bps 以上のモデムを使 用する場合にはシリアルのチップが 16550A、又は 16550B を使用する。 16450 というチップではバッファ・ サイズが小さく、データの取りこぼしをしてしまうからである12。パラレルポートは双方向や高速化の拡 張を行なったものがいまでは主流である。マザーボード組み込みの場合には BIOS 設定で切替えられる ようになっている。

1.8 バス・スロットの種類

歴史や細かい仕様にまで触れるときりがないので、基本的な事項だけ表 1 にまとめる。 現実的には、 ISA、 PCI を覚えておけば困る事は少ないだろう。

<sup>10</sup> 飛び越し走査。奇数番目の走査線を表示し、その後偶数番目の走査線を表示する。

<sup>11</sup> 画面のグラフィック・データが格納されるメモリは全て V-RAM と呼ばれることがある。ただしここでは、デュアルポート RAM の一種を指している。この方が描画が速くなる。描画タイミングも気にしなくて良い。

<sup>1216450</sup> よりさらに古いものに <sup>8250</sup> がある。 <sup>8250</sup>、 <sup>16450</sup> ではバッファが <sup>1</sup> バイトしかない。 <sup>16550</sup> では <sup>16</sup> バイトになっ た。 <sup>8250</sup>、 <sup>16450</sup>、 <sup>16550</sup> の順に新しく、上位互換性がある。 <sup>16550</sup> にはバグがありバッファが機能しないので、バグフィック ス版の 16550A、 16550B でなければならない。最近はもっと大きなバッファを持つものもある。

なお、 PCI バスに挿すカードには 3.3V の物と、 5.0V の物がある。マザーボード上の PCI バススロッ トには 3.3V 用、 5.0V 用、両方に使える物の <sup>3</sup> 種類がある。これらの区別のために、カード・エッジと スロットには切り欠きがあるので、挿す際にはその点を確認し、無理に挿し込まないようにすること。

マザーボードのバス・スロットはたくさんある方がよい。しかし、 ISA+VL+PCI という、 3 種類の バス・スロットが一枚のマザーボードに載った物は信頼性が低いので止めた方が良いと言われている。

#### $1.9 \rightarrow \pm 0$   $\rightarrow$  SIMM · DIMM

メモリは SIMM(Single In-line Memory Module) あるいは DIMM(Dual In-line Memory Module) とよばれるモジュールになっており、 SIMM には 30pin と 72pin の物がある。 DIMM の方は現在 1 種 類で 168pin ある。 SIMM は両面の端子が同じであり、 DIMM は面によって異なる端子となっている。 容量によって 1MB、 2MB、 4MB、 8MB、 16MB、 32MB 64MB などの物がある。また、対応速度 によって、 60ns、 70ns などの物があり、パリティ13がある物とない物がある。

このように SIMM、 DIMM には、 pin サイズ、容量、速度、パリティの有無により多くの種類がある。 どれを取り付けられるかは、マザーボード上のソケット、周辺回路、現在付いているメモリに依存するの で詳しくはマザーボードのマニュアルを参照すること。

以下に一般論をあげておく。

30pin、 72pin ともマザーボード上の専用のソケットに挿入すればよい。どのソケットに挿しても良い わけではない。 486 系の CPU には、 30pin ならば 4 枚単位14で同じ種類の SIMM を取り付け、 72pin ならば 1 枚単位で取り付ける事ができる。 Pentium 系では、 30pin は利用できるマザーボードは少なく、 通常は 72pin の同じ種類の SIMM を 2 枚単位で取り付ける。 DIMM であれば 1 枚単位で増設できる。

30pin のものは、もう時代から取り残されている。しかし、数年前の機種にメモリを増設する際には必 要になるだろう。また、サウンドカードによっては使用する場合もある。 30pin の SIMM を 4 枚載せて 1 枚の 72pin SIMM のように見せかけるパーツも売られている。

アクセス・タイムの異なる SIMM を混在させた場合には一番遅い SIMM の速度に設定すればよい。 メモリ・チップ表面の文字をよく見ると、-7 とか-6 などという文字列が数字の後に書いてある場合が あり、それぞれアクセス・タイムは 70nS、 60nS である。

パリティは最近の 486 用マザーボードや Pentium 用マザーボードでは必要がない場合がかなり多い。 過去には、一部の例外を除いて、 PC/AT 互換機はパリティ付き、 Macintosh はパリティなしを採用し ていた。しかし、近年のメモリ・チップの信頼性の向上とコスト削減、エラーが見つかってもそれがわか るだけで実行を続けられないことなどにより、近頃では、 PC/AT 互換機でもパリティなしが採用され ている。ただし、一部の Pentium PRO マザーボードには、メモリモジュールのパリティビットを利用 して、 ECC(エラー・コレクション・コード) によりメモリ・エラーの自動修正を行なうものも出てきて いる。

72pin の SIMM において、雑誌やパーツ屋の広告には「486 用には、パリティ付きの物を」と書かれ ている事が未だにある。 486 用にパリティが必要かどうかはマザーボード依存なので、マニュアルを参 照すること。

30pin の SIMM においては、 PC/AT 互換機ではパリティ付き、 Macintosh では一部の例外を除いて パリティなしである。そのため、 PC/AT 互換機用を Macintosh で利用できるのに対し、逆はできない。

<sup>13</sup> パリティとはエラー確認用の bit のこと。これが付いているとその分割高になる。パリティ付きの SIMM はパリティなしのも のとして利用できる。また、パリティ bit がついていなくて、チェックをかいくぐるためにパリティ生成の回路がついたものがあ る。これの場合パリティチェックをしないのと同じことになる。

<sup>144</sup> 枚単位で、 <sup>1</sup> バンクと呼ぶ

同じメモリチップが 8 の倍数だけ載っているモジュールはパリティなしである。そうでない場合、パ リティ付きであるか、パリティ・ジェネレータといって、パリティがついていないのについているように 見せかける回路が付いているものがある。余分なチップがメモリであればパリティ付である。

さらに、 SIMM、 DIMM の細かい分類を挙げる。

コネクタ部のピンの材質には金メッキのものと、ロジウム・メッキのものがある。マザーボード側のコ ネクタ部と同じ材質の物を使用した方が良い。異なっていると電食の恐れがある。 また、 SIMM を構成 する D-RAM チップには記憶容量により、 16Mbit、 4Mbit などの種類がある。この違いによって使用 できなくなったりはしない。しかし、記憶容量の大きなチップを使用した物の方が、構成部品が減るので サイズも小さく、故障も少なくなるので、好ましい。また、場所も取らないですむ。

EDO-RAM やシンクロナス DRAM を利用するには、マザーボード上の周辺 Chip-set が対応してい なければならない。

Macintosh では、少し前は 72pin の SIMM(パリティなし) が使われており、 PC/AT 互換機の物と互 換性がある。現在では DIMM(パリティなし) が利用されている。 <sup>1</sup> 枚単位で増設可能ながら、 <sup>2</sup> 枚単位 にするとインタリーブ15により速度が向上する場合がある。古い Macintosh では、 30pin の SIMM(一部 の例外を除いてパリティなし) が採用されており、 PC/AT 互換機用の 30pin の SIMM(パリティ付き) を 利用することができる。

ワークステーションでも、安いものの場合には 72pin のものが使われていることもある。この場合に は PC/AT 互換機のパリティありの物と互換性がある。しかし最近はより専用の高密度実装のモジュー ルが利用されていることも多い。

## 1.10 ケース、電源

通常、ケースと電源は一体で購入する。

ケースは、マザーボード他のパーツが無理なく収まる物であることが重要である。マザーボードとケー スの間にスペーサがいくつ付けられるか確認したい。 CPU ソケットの上には CPU クーラなどが載るた め、かなり背が高くなる。ベイが、 CPU クーラ (§1.11.3参照) や、大きな拡張カードにぶつかることも ある。

電源容量、ベイ数ともに今後の拡張を考え余裕を見ること。

## 1.11 CPU クーラ

CPU の内部クロックの高速化にともない、発熱量も増大している。発熱は熱暴走の原因となるし、半 導体の寿命を短くするので、 i486DX 以降の CPU には CPU クーラを付けよう。 Intel は Pentium 以降 では CPU クーラの使用を求めている。

なお、 CPU のサイズに合った物を購入する。取り付ける際には CPU との間に液体シリコンを塗って 密着させ、熱伝導率を上げておかなければ意味がない。

1.11.1 ファンなしヒートシンク

羽を持ったアルミ製の部品。表面積を稼ぐ事で熱を逃がす。効果はあまり高くない。 Pentium や i486DX などでは勧められない。

<sup>15</sup> メモリの隣合うアクセス単位を異なるメモリ・チップに割り当てること。

#### 1.11.2 CPU ファン付きヒートシンク

上のものに電動ファンが付いたもの。強制空冷なので、効果はより高い。ものによってはファン・ノイ ズが出る。また、ボールベアリングの軸受けのものでないと、 <sup>1</sup> 年もするうちに動かなくなる。価格は 安い。

1.11.3 ペルチェ素子

通電すると温度差を発生させる半導体素子を利用した CPU クーラ。効果が高いのでクロック・アップ した時や、環境が悪い場合には利用する。通常の使用では必要ない。

強制的に温度を下げるため、冷却し過ぎて CPU に霜が付く場合がある。これを避けるためサーモス タット付きのものを選ぼう。価格はやや高い。

1.12 ジャンパ

4mm 角程度の小さな部品である。マザーボードの場合、 CPU のクロックや様々なインタフェースの 有効・向うなどを設定する。

# ←こんな感じ

基盤から垂直に立っている 4mm 程の <sup>2</sup> 本のピンの両方にまたがるように付けることで、 <sup>2</sup> 本のピンの 間を電気的に接続する。外せば接続されない。ある種のスイッチとして機能する。

外した場合、手元にジャンパが余ることになる。なくすと後で必要になった時に困るので、きちんと保 管する。片方のピンにだけ挿しておく人も多い。

異なるカード間でもジャンパには互換性がある事が多く、ジャンク屋等で購入もできる。しかし、 Quantum 社製の HDD など、特殊なジャンパを採用している部品の場合には、紛失するとどうしようもなく なるので気を付けよう。

1.13 ディップ・スイッチ

基盤上に取り付けられている小さいスイッチである。用途はジャンパとほぼ同じである。

# 2 ハードウェア全体にわたる基礎知識 - まだハードウェアには触らな い

パーツ全体を考えながら設定すべき事項に付いて述べる。

#### 2.1 マニュアル

● 良く読む

大抵英語だけど大丈夫である。難しくはない。

● きちんと保存する

マニュアルのなくなったカードのジャンパ類の設定はほとんど不可能である。マニュアルのなくなっ たカード類はほとんどゴミと考えてよい16。

<sup>16</sup> それでも、基盤上のプリント文字から推測したり、MSD(MicrosoftDiagnose) などのソフトを利用すれば何とかならないこ ともない。 MSD は MS-DOS6.2 には付いてくる。 pc-config、 snooper などのソフトもある。また、 Windows95 を用いれば ある程度メジャーなカードは自動認識してくれる。

## 2.2 デザインを考える – ケースに色を塗るのではない。

デザインといっても本体の色や形の話ではない17。どのような構成で利用するのか。そのためには、ど のような機能を持ったパーツを集めるのか。それらを、問題が起きないように利用するにはどうしたらい いのか。これらについて、計画を練る。

ポイントは以下の点である。

#### 2.2.1 HDD

利用 OS、パーティション構成、必要サイズなどを考慮し、どの HDD のどのパーティションを何に割 り当てるのかを考える。インストールする順番や、ブートのさせ方まで考えておかないと後で泣く事にな る。

#### 2.2.2  $IRQ$  – Interupt ReQuest

IRQ $^{18}$ 番号を必要とするパーツに対し、一意的に割り当てればよい。IRQ は0~15の15個 $^{19}$ が利用 できる。しかし、大部分は利用目的が決まっており、すでに割り当てられている。その中でも自分が利用 しない番号は (例えば LPR2 の 7 番) は他のものに割り当てて再利用してかまわない。詳細を表 2にまと めた。

これらは、通常、マザー・ボード、拡張ボード上のジャンパやディップ・スイッチで設定する。ただ し、最近は DOS 上でユーティリティ・ソフトを実行することで設定する物もある。また、 PCI バスの 拡張カードの場合 PnP(プラグ・アンド・プレイ) 対応の BIOS により半自動的に設定されるようになっ ている場合もある。

拡張カード毎に設定可能な番号の範囲が限られている上、 OS によってはその中の特定の番号の IRQ でなければそのパーツを利用できないこともあり20、事実上の指定番号を要求するパーツもあるので、き ちんと割り当てるのはなかなか難しい。

#### $2.2.3$  DMA  $-$  Direct Memory Access

DMA についても、 IRQ 同様に、 DMA を必要とするパーツに対し、 0 ~ 7 の DMA 番号を一意に割 り当てればよい。ただし、 4 番は利用できない。

0~3は 8bit 幅、4~7は 16bit 幅なので、4~7の方が速い。可能なならば4~7を利用しよう。

しかし、 ISA 8bit のカードでは、 0 ~ 3 しか利用できない。

表 3を参照すること。

## 2.2.4 I/O por<sup>t</sup>

I/O port のアドレス空間も IRQ や DMA と同様に必要な各パーツ対し重複しないように割り当てなけ ればならない。 0000H-03FFH  $^{21}$ が I/O port の領域である。かなり入り組んで複雑である。拡張カード で利用できるのは 0300H-0377H と考えておけば当面大丈夫だろう。

<sup>17</sup> 色を塗りたい人はソフ・マップへ

<sup>&</sup>lt;sup>18</sup> PC-98 では INT と呼ばれている。

<sup>19</sup> IRQ の <sup>2</sup> 番は PC/AT が発表された時、インタラプトコントローラのカスケード接続に利用されるようになった。元のハード ウェアの <sup>2</sup> 番の信号線は <sup>9</sup> 番として扱われる。 <sup>2</sup> 番と <sup>9</sup> 番というのは実際には同じものである。元の <sup>2</sup> 番の信号線の優先順位は <sup>9</sup> 番 として扱われることになる。

<sup>20</sup> UNIX の場合、OS のインストールに用いるカーネルがデフォルトの IRQ になっていることもある。その場合、インストール 時にカーネルにパラメータを渡す事で利用できることもある。また、カーネルの再構築をすれば利用する事ができることが多い。

<sup>21</sup> 備考:x86 の I/O 空間は 16bit ある。しかし、シブチンの IBM が 10bit しかデコードしなかった。

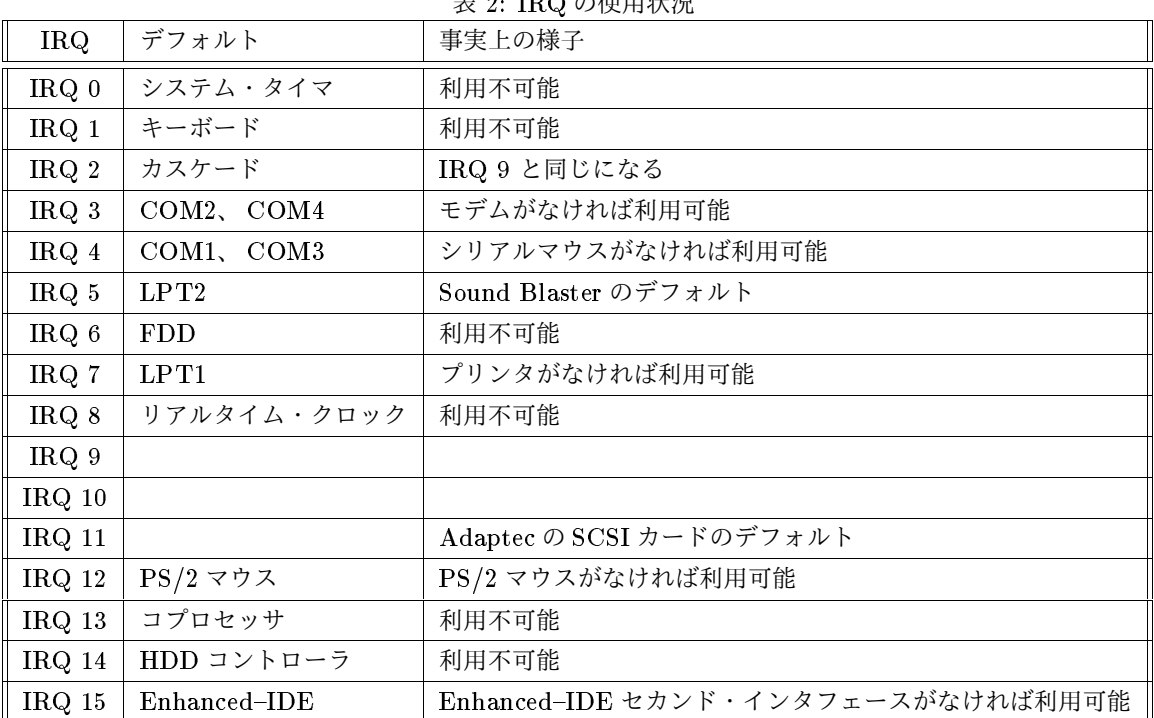

表 2: IRQ の使用状況

(注) 割り込みの優先順位は高い方から、 0 ~ 1、 8 ~ 15、 3 ~ 7 である。

| <b>DMA</b>       | 転送幅      |            | デフォルト   事実上の様子        |
|------------------|----------|------------|-----------------------|
| DMA <sub>0</sub> | 8bit     |            |                       |
| DMA <sub>1</sub> | 8bit     |            | Sound Blaster 系のデフォルト |
| DMA 2            | 8bit     | <b>FDD</b> |                       |
| DMA <sub>3</sub> | 8bit     |            |                       |
| DMA 4            | 16bit    | カスケード      | 利用不可能                 |
| DMA 5            | $16$ bit |            | Sound Blaster 系のデフォルト |
| DMA 6            | $16$ bit |            |                       |
| DMA 7            | 16bit    |            |                       |

表 3: DMA の使用状況

拡張カードのインストール時には I/O port を割り当てなければならない、しかし、基本的なパーツに ついては領域を指定してあるので、自分で設定する必要はない。

### $2.2.5$  SCSI-ID

§1.3.1で述べたように、 SCSI 機器は 8 台まで接続できる。 WIDE SCSI の場合には 16 台までであ る。ただし、その内の一台は SCSI インタフェース・カードである。これらの SCSI 機器には SCSI-ID という 0 ~ 7 あるいは 0 ~ 15 の番号を重複しないように割り当てる。最近は自動割り当てに対応した機 器もある。自動のものと手動のものを混在使用する場合にはすべて手動にしておいた方が無難である。

SCSI{ID の設定は個々の SCSI 機器による。ジャンパやダイアル・スイッチ、プッシュ・スイッチな ど様々な形態のものがある。

通常、 SCSI インタフェース・カードには SCSI-ID の 7 番を割り当てる。また、 HDD の場合、カー ドにブート機能がついていても、 SCSI-ID が 0、1 など、小さい方の番号でないとブート・ディスクと して利用できない場合がある22。

#### 2.2.6 COM1、 COM2

マウスとモデムを接続する時には、マウスを COM1、モデムを COM2 に接続する。通常、 COM2 は IRQ が 3 番であり、割り込みの優先順位は COM2 の方が高いからである。

## <sup>3</sup> ネジは工業製品の基礎である

ネジ、アースは作業のポイントとなる。本格的な作業に入る前に、本章、次章でこの 2 点について重 点的に解説する。

#### 3.1 ネジについて

3.1.1 ネジの種類

 $PC/AT$  互換機に主に用いられるネジは大別すると 2 種類になる。 ISO ネジ  $^{23}$ とインチネジ $^{24}$  である $^{25}$ 。 ISO ネジはその名の通り国際規格に沿ったネジであり、ネジ径、ネジピッチ等の規格がメートル法を基 準に制定されている。一方、インチネジの場合、これらがインチを元に制定されており、主にアメリカで 利用されている。

当然、これらの間には互換性はなく、一方のネジ用のネジ穴にもう一方のネジを入れるとネジ山を破壊 してしまう。しかも困った事に、間違って入りやすい。

日本のメーカでは、 ISO9000 シリーズ準拠を目指すなど、国際標準に準拠することに熱心であるため、 日本国内製品 (PC{98 など) では、ほとんど、 ISO ネジが用いられてきた。

ところが、 PC/AT 互換機はその名の示す通り、 IBM の PC/AT のクローン機である。しかも、内部 の部品のうち、ほとんどの部分が台湾など東南アジア製であり、日本製の部分は半導体の一部に見られる

24ANSI ネジとも呼ばれる。

<sup>22</sup> 利用できるかできないかは SCSI インタフェース・カードの BIOS の機能による

<sup>23</sup> 現在の JIS 規格によるネジは ISO ネジと同じものになった。そのため、 JIS ネジと呼ばれることがある。その場合には、それ 以前の古い JIS 規格によるネジを旧 JIS ネジとよぶ。しかし実際には、古い JIS 規格のネジを JIS ネジ、新しい JIS 規格のネジを ISO ネジと呼び分けることの方が圧倒的に多い。ややこしいので、ご注意を。

<sup>25</sup> 自動車、オートバイなども、日米でこの 2 種のネジがそれぞれ用いられている。

程度である。そのため、ネジはほとんどがインチネジであり、サイズが似ているからと、そこいらの電気 製品などのネジを流用するのは危険である26。

その上、 PC/AT 互換機は各国のパーツの寄せ集めによって構成されているため、一部に ISO ネジが 用いられている場合がある。例えば、日本のメーカ Mitsumi の CD{ROM ドライブは ISO ネジによっ てケースに固定するようになっているし、 HDD によってはどちらのネジでも固定できるよう、一台の HDD に ISO ネジとインチネジの両方のネジ穴が切ってあるものもある。一つの機器の中に規格の異な るネジが混在することになるので、細心の注意が必要になる。

3.1.2 ISO ネジとインチネジの見分け方

国際規格の通りに製作された ISO ネジには、ネジの頭の表面に小さな打点が刻印してある。インチネ ジにはない。ところが、コスト削減のために手を抜いてある ISO ネジにはこの打点がないので、注意が 必要である。

3.1.3 インチネジの入手法

インチネジは、日本国内では特殊なネジに当たるため、ひと昔前までは入手が困難であった。最近で は、コンピュータ・ショップに行けば、袋詰めで売っている (30 個くらい入って <sup>500</sup> 円くらい)。有名メー カ製の PC/AT 互換機のネジ以外は、一般にかなり粗悪である。袋の中に到底同じ物に見えないものが 入っていたりする。程度の良さそうな物から使用する。

## 3.2 デバイス・ドライバではありません - ネジ回しの話

ドライバにも種類がある。どこの家庭でも、ドライバ・セットくらいは探せば出てくるものであり、 大、小の差があることはぐらいは知っているかと思う。しかし、ネジに規格があるようにドライバの軸 先にも規格があり、ドライバの先の太さに応じて、 1 番、 2 番、 3 番というように番号づけがされてい る。

ところが、大抵の人はネジに対して小さいサイズのドライバを使ってしまう傾向にある。ネジに対して 適切なドライバを使わないと、ネジをなめる (ネジを破損する) ことにつながる。

コンピュータに用いられているネジのほとんどには、 2 番のドライバを使うことになる。 1000 円も出 さなくても、そこそこ良いものが買えるので、ディスカウント・ストアのお徳用 <sup>8</sup> 本セットの物は使わ ずに、まともなものを購入した方が良い27。

厳密には、 ISO ネジとインチネジではネジの頭のプラスの溝の形が微妙に異なっている。インチネジ にはアメリカ製 (Snap-on) のドライバ、 ISO ネジにはスイス製 (PB) のドライバが良いと言われている。 しかし、プラス溝の形の差は小さく、粗悪なインチネジの個体差の方が大きいくらいなので、気にしなく て構わない。ネジが粗悪な分、ドライバは良い物を使いたい。

3.3 締め付けトルクについて

3.3.1 締めつける相手の材質を観察する

PC/AT 互換機の場合、ネジの相手の材質は、鉄、アルミダイキャスト、アルミ、その他の金属、プラ スチックのいずれかであろう。材質の強度はこの順で弱くなるので、締めつけトルクはこの順で小さくな る。

 $^{-26}$ 最近は富士通や松下なども PC/AT 互換機を組み立て、販売している。これらの場合、中のネジにどちらが用いられているのか 筆者は知らない。 ISO ネジになっているかも知れない。

 $27$ KTC とかが良いと思う。大阪日本橋の工具街などで買える。

#### 3.3.2 止まっていれば良いのです

「止まっていれば良い。」とはいえ、本人には自覚がなく、いつも馬鹿力で締めてしまう人はいるもの である。強い振動体ではないだから、それほどのトルクは不要である。そもそも、トルクがいらないとこ ろだから、プラスネジが採用されているのである28。

具体的にいえば、ドアのノブを開ける時のトルクに少し足してあげるくらいで大丈夫。他の表現をする と、ドライバを手の平全体で握らずに、指先だけで回し、止まった所から、ネジの頭の外円周で、 0.5mm ほど回せば十分。

#### 3.4 その他の注意

HDD の取り付け時によくあるのは、ネジを締め込んでいってネジの先が基盤に当たることである。ひ どい場合には、基盤を破壊してしまう。このような可能性がある所では、事前に仮組をし、ぶつかるよう ならばワッシャを挟むようにする。ネジを切断するのは現実的ではない。

また、ひとつの部品を複数のネジで止める場合、対角締め29をすること。

# $3.5$  蛇足 – トルクス・ネジ

ネジの頭が、 6 本の☆型 (ダビデの星というのでしたっけ? こんな感じ \*) の型をしているネジ。 メー カが「開けてほしくない。」と考えている部分に採用されているので、ネジを緩めてはいけない。 HDD によく用いられている。どうしても開けてみたくなった人はやや専門的な工具店に行けば手に入る。壊す ことを覚悟で開けることになる。

## <sup>4</sup> コンピュータはデリケートな電気製品である

静電気対策、アースなどについて述べる。

#### 4.1 機械のアースをとる

計算機は、電気回路の保護やノイズ対策のため、アース (接地) を行なっている。コンピュータの場合 には、ケース内の金属フレームにアースされており、さらに、電源ケーブルの <sup>3</sup> 本の導線の内の <sup>1</sup> 本を 通して、大地にアースされている。 家庭など、 3 口コンセント30がない場所では、誤ってスイッチを入 れてしまう可能性を排除するため、電源ケーブルを外して作業する。 学校など、 3 口コンセントがきち んと整備されているところでは、電源ケーブルを接続したまま、作業を行なう。この際に、 <sup>3</sup> 口コンセ ント用のアダプタなどを用いて、アースの線だけ接続するように工夫して作業する。

もちろん、電源ユニットを開ける場合には、電源ケーブルを外すことが必要である。電源ユニットは危 険なので開けないように封印されている場合も多い。これを剥して開けた場合、保証対象外<sup>31</sup>になるので 注意が必要である。

<sup>28</sup> トルクが必要ならば、より太いネジや、ボルトを用いるのが普通。

<sup>29</sup> 複数のネジを締めるにあたり、一つずつ完全に締めていくのではなく、少しずつすべてのネジを均等に締め込んでいく締め方。 あるネジを締めた後にはできるだけ反対側にあるネジを締めるようにすることからついた名前。例えば、ネジが 5 つならば☆のひと 筆書きのようになる。

<sup>30</sup> 通常の交流 100V 用の 2 本に加え、もう一本増設されているコンセント。これは、アース用の線である。

<sup>31</sup> PC/AT 互換機の場合、有名メーカ製でなければ、保証など最初からどこにもないと覚悟した方がよい。

## 4.2 人間のアースをとる

人間の電位と機械の電位に差があると、触った時に電流が流れ、半導体を破壊することがある32。脱着 作業に先立ち、コンピュータのフレームや電源ユニットの金属の箱に触れ、電位を揃えてから作業する。 また、人間とケースを繋いだままにし、電位をそろえたままにするコードのような道具もある。高価な部 品を扱う場合には使用を勧める。

また、人間のアースをとる場合、 100V などに少しでも接触する可能性があるなら、銅線で直接アー スをとるのは避ける。直接アースをとると 100V に接触した場合に大きな電流が流れて危険である。 1M Ωなどの高抵抗を介してアースすべきである。

## 4.3 パーツの触って良い所

基本的に、電気の流れる所には触らない。汗などが、サビや接触不良の原因となるからである。 基盤の裏の半田面にも触らない。拡張カードは、カード・エッジ33が一番傷みやすい。不用意に掴んで しまいやすいところである。ここは極力触ってはならない。

### 4.4 パーツを置く所

パーツを置く所は導電性があってアースをとってある所がよい。アルミ箔を利用する人もいる。しか し、破れやすく、破片がパーツに付着するとショートの原因になるので、そこまではやらない人の方が多 い。また、不用意に金属のものの上に置くと、そこが帯電していた場合には破壊の原因となる。また、 パーツや人体が帯電している場合に、アースしてある場所との間で放電が起きても同様である。

ただし、マザーボードはアルミ箔などの上に置かないこと。マザーボードには、 BIOS の設定を保存 しておく半導体があり、そのためにバックアップ用の電池が載っている。この電池の電圧が半導体にかか ると破壊の原因となりうるし、 BIOS の設定が消えてしまうことがあるからである。

#### 4.5 パーツの保存

パーツを保存する場合にも、導電性のあるもので覆うのが好ましい。アルミ箔の利用については、上記 パーツを置く所 (§4.4) と同様である。パーツを購入した時の導電製ビニール袋に入れておけばよい <sup>34</sup>だ ろう。

# 5 ハードウェア作業に入る前に – 機械以外

ハードウェア作業のまえに、機械以外の部分をきちんと準備しよう。

#### 5.1 人間のセッティング

- 良く寝よう 人間は眠い時にミスする。
- 良く食べよう 人間はお腹が減ってもミスをする。ただし満腹も良くない。

以上の項目はスーパ・ユーザとしてソフト上の作業をする時にも同じように重要である。ハードの場合さ らに、以下の項目も重要である。

<sup>32</sup> 太古の映画 WARGAME(確か) では男の子と女の子が、半導体チップを手渡す前に手を握って電位を合わせるシーンがある。 (これがラブシーンらしい。情けない (守岡談)。)

<sup>33</sup> 文字通りのカードの端ではなく、カードのスロットに挿し込む部分。電気接点が並んでいる。

<sup>34</sup> パーツを購入したときに入っていたビニール袋も、全てに導電性があるわけではない。 HDD やマザーボードなど高価なパーツ の袋は導電性の物である可能性が高い。

風邪は直そう

電気製品に水分は禁物である。咳、くしゃみはしてはいけない。鼻水を出しながらの作業もよくな い。どうしても風邪をひいている時に作業するのであれば、マスクをして行なう。

● 手を洗おう

手の塩分、油分は金属の錆を招く。錆は接触不良など電気的トラブルの原因になる。自宅機なら、 風呂上がりの体が冷めたころがベストであろう。

● セータは脱ぐ

セータに限らず、静電気の発生しそうな物は脱いだり、外したりする。腕時計も大抵は不要であ る。金属ベルトであれば逆に接地に利用できる場合がある。

## 5.2 道具のセッティング

道具は事前に揃えておく。

工具一式

特に、

{ ドライバ

§3.2 参照の事。

{ ピンセット

ジャンパの取り外しなどの作業効率がかなり上がる。

{ テスタ

めったに必要にはならない。しかし、なければどうしようもないこともある。 1000 円程度のもので、充分である。

● 専用ノート、ペン

作業中の変更点やケーブルの接続の様子はメモしながら作業を進める方がよい。

また、 IRQ、 DMA、 I/O port の設定の状況。 HDD のパラメータ、設定のツボなどは専用ノー トを作り記録していく。電子ファイルに作成してもよい。しかし、突然システムが飛んだ場合には ファイルの内容を見ることさえ大変である。図も簡単に書けるので、手書きノートの方が良いだろ う。マルチメディア・パソコンが普及してきたといっても、単なる紙と鉛筆の方が優れている面も 多々ある。

- マジック、フロッピに付いてくるシール 各種パラメータは、シールに書いて本体に張ってしまうことをお勧めする。
- 絆創膏、ティッシュ

結構手を切る。ハードウェアに血をたらさないためにも、すぐ手の届く所に置く。細かい手先の作 業を必要としない場合には軍手など手袋をするとよい。

意外なところでは、

● 小皿

ネジ、ジャンパなど小物をなくさないように。

自宅だったら、

● おとものお菓子 35 桜川は、あらかじめ腹持ちの良い食事をして作業中は何も食べないことを勧め る。

5.3 場所のセッティング

極論を言えば、アースした導電性のシートの上が良い。しかし現実には無理であろう。静電気が発生し ないようなものの上で作業すればよい。

作業する領域はきちんと確保する。当然、片付けておくこと。

5.4 バックアップについて

ハードウェアをいじった場合、何が起きるかわからない。可能ならばバックアップを取ってから作業を 始める方が良い。最低でも、 UNIX ならば /home と /etc の下、 DOS や Windows ならば、 autoexec.bat、 cong.sys、 win.ini、 system.ini、レジストリ・ファイルは取っておいた方が良いだろう。作業中の精 神安定にもなるし、失われたデータを復旧する方が時間もコストも労力もかかるものである。

5.5 ブート・ディスク、エマージェンシ・ディスク

システムがきちんと動くうちに、ブート・ディスクを作っておく。必要なツールをいろいろ入れた、エ マージェンシ・ディスクも作っておこう。

UNIX の場合、可能ならば、追加ハードに対応したカーネルの再構築も済ませておく。新しいカーネ ルがきちんとブートし機能するか一度は試しておくこと。

5.6 電源のオフ

ここまでできたら、「もう 2 度と会えないかも知れない」と感慨に浸りながら電源を落す。シャット・ ダウン手順を忘れずに。

6 パーツの設定 – いよいよハードウェアに触ろう。

接続するパーツについて、設定を行なう。

6.1 マザーボード、拡張カード

CPU 駆動電圧、 CPU の種類、キャッシュの設定、 IRQ、 DMA、 I/O port などについて、ジャン パやディップ・スイッチの設定をする。

多数のカードをインストールすると、ゲームポート、 FDD コントローラなどの機能が重複する事があ る。不必要な方を disable <sup>36</sup>する。

#### 6.2 HDD

IDE ならば、マスタ、スレーブの設定を行なう。 SCSI ならば、 SCSI-ID、ターミネータの設定を行 なう。

<sup>35</sup> 古代より、カール + 割箸 が推奨されているらしい

<sup>36</sup> 機能を無効にすること。逆に、有効にする場合には enable。 PC/AT 互換機ではよく出てくる単語である。

## 6.3 電源

入力電圧の設定を忘れずに確認する。 PC/AT 互換機は世界中の国で使用できるように、電源ユニッ ト背面のスイッチによって入力電圧を切り替えられるようになっていることが多い。大抵は AC220V と AC110V を選択できる。現在、日本国内では家庭用電源は AC100V である。 AC110V にしておけば特 に問題なく使用できる。問題があるようならば昇圧トランスを購入する。

電源ユニットだけ通電し、テスタで出力電圧の確認をしたい。ただし、マザーボードに接続しないと正 しい電圧を出力しない場合があるので注意が必要である。

# 7 さあ組み立てだ (その1)–– パーツの取り付け方

ジャンパの設定が済んだらいよいよ組み立てよう。

接続していく順番は、ケース・バイ・ケースである。例えば、 SIMM をマザーボードに付けてから、 マザーボードをケースに取り付けた方が良い場合もあるし、逆に、後から SIMM を取り付けた方が良い 場合もある。

#### 7.1 ケース - ケース単体の注意

PC/AT 互換機のケースは粗悪な作りであることが多い。鉄板の切断面の処理がきちんとされておら ず、何かの拍子に手を切り、血まみれにすることがあるので注意が必要である。軍手をつけると安心で ある。

加工精度も低いため、ボード類を固定するネジのネジ穴がきちんと合わないことも多い。ボード類に無 理な力がかからないように工夫が必要になることもある。

分解中、電源が入っていないといえども、内部にはドライバやネジなどを置かないようにする。事故防 止の基本である。

## $7.2$  CPU の取り付け — マザーボードへ

ソケットに対し、 90°単位で向きを間違えたり、ピン位置をずらして取り付けないように注意する。 間違えたまま電源を入れるとほぼ間違いなく破壊される。

向きを間違えて取り付けられないように、ピンが非対称になっている CPU もある。最近のソケットで はソケット上のプリント文字37と CPU 上のプリント文字が同じ向きから読めるように挿入すれば良い。 基盤上やソケットに 1 番ピンの印がある物もある。

マニュアルで十分に確認したい。

最近は ZIF<sup>38</sup>ソケットなので、力は全くかからない。最後にきちんとロックする。

## 7.3 マザーボードの取り付け - ケースへ

プラスチック製のフック式スペーサと金属製のネジ式スペーサを介して、ケースに取り付ける。スペー サはできる限りたくさん取り付ける。数が少ないと、拡張カードを挿し込む際にマザーボードが大きく たわむことになる。電気回路がケースに接触しショートの原因になる。 ケースとマザーボードの相性に よってはスペーサがあまり付けられない場合もある39。

<sup>37</sup>Socket[0-9]+(正規表現) という名前があるソケット。文字は掘ってある場合もある

<sup>38</sup> Zero Insertion Force。本当は ZIF ソケットの方が接触不良が多い。コスト削減のため、台湾や香港製の CPU ソケットでは 接点の金メッキが Intel の推奨値よりはるかに薄い。 CPU はめったに付け替える物ではないので問題になることは少ないためであ る。少なくとも、力いっぱいで行なう作業ではない。

<sup>39</sup> そういうケースは買わないように。

ネジには絶縁ワッシャを入れること。

## $7.4$  SIMM、 $DIMM$ の取り付け – マザーボードへ

SIMM や DIMM のソケットには、左右にロックがある。ロックを抑えながら斜めに挿し込み、直立 させればよい40。ソケットのロックがきちんとかかったか確認する。 きちんと接続された状態で斜めに なっているタイプのソケットもある。

SIMM、 DIMM には向きがある。コネクタ部には切り欠きがあるので逆向きには装着できないだろう。 特殊な物もあるようなので、マザーボードのマニュアルをよく読んでほしい。

## 7.5 拡張カードの取り付け - マザーボード、ケースへ

スロットの形式が合えば、どのスロットに挿しても壊れることはない。しかし、 PCI の場合、スロッ トによっては IRQ を共有したり、番号が決まっていたりすることもある。また、大きなカードや発熱量 の大きいカードは換気効率を考えて、挿すスロットを決めよう。ケーブルのとり回しも考慮する。

PC/AT 互換機の拡張スロットはかなりきつく、挿入力は 20kg から 30kg に達する41。強引に押し込 むことになりやすい。いい気になってグイグイ押していると、他の所がぶつかっていたのが原因だった りするので注意が必要である。

マニュアルでは、垂直に挿入していくように注意書きされていることが多い。もちろん、カードエッジ を痛めないためにはそうするべきである。しかし、実際にはそんななまぬるいことでは装着できない場合 も多い。

ケースへの取り付けは、粗悪なケースの場合、ネジ止めするとカードが斜めや半挿しになってしまうも のもある。ケースのカードのねじ止め位置を調整できる場合には調整を行なうとよい。

## 7.6 HDD、FDD、CD-ROM の取り付け - ベイへ

ケーブルの取り回しを考えて、どのべイにどれを取り付けるか考える。

HDD は発熱量も大きく、熱に弱いので、密着しないようにしたい。また、回転数の大きいハードディ スクの場合には強制空冷が必要となる場合が多い。最近の、 3.5 インチで 5400rpm までの HDD の場合 にはそんなに心配はない。

マウンタを購入すれば、 5 インチ・ベイへ 3.5 インチの HDD や FDD を取り付けることもできる。

# $8$  さあ組み立てだ (その2) – 内部ケーブルの取り付け方

個々のケーブルについての注意点は後に記す。一般的には、

- ケーブルの脱着はコネクタ部を持って行なう
- ケーブルに張力がかからないように配線する どうしても、無理な時にはケーブルを購入しよう。日本橋の電子部品屋に行けば特注で作ってもら える。道具があれば自分で作ることも可能である。
- ケーブルがケースの金属の縁に接触しないように 後でこすれてショートすることがないように、取り回しを考える。

<sup>40</sup> 古い Sun では、ただ差し込むだけの物もあった

<sup>&</sup>lt;sup>41</sup> PC-98 の場合 7kg だそうだ。

- ケース内の風の流れにも気を配る
- 長過ぎるケーブルはまとめる 間違っても、金属製のものでまとめない。インシュロック (タイラップ) というケーブルを束ねる 部品が最適である。

蛇足ながら、大抵は黒い線がアース (0V) である。

#### 8.1 電源ケーブル — マザーボード

電源ユニットからは、何本もの電源用のケーブルが出ている。マザーボード用には専用のコネクタがつ いたものが 2 組用意されているので、それらを 2 組とも取り付ける。主な注意点は、

#### ● 電圧を確認する

近年まで CPU の駆動電圧は 5.0V であった。発熱を抑えるため Pentium、 i486DX4 は 3.3V で駆 動するようになった、これらに対応するマザーボードでは、マザーボード上に、電圧を 3.3V へと 落す回路を載せていることが多い。しかし、稀ながら、そのような回路がなく、 3.3V を外部から 供給することを必要とするマザーボードもある。

そのために、マザーボード用に 3.3V を供給できる電源ユニットも存在する。誤った電圧を供給し ないように、接続の前にマザーボードのマニュアルを良く読む。

ちなみに、5.0V を供給する場合の 10 本の線では-12.0V、 -5.0V、 +5.0V、 +12.0V の 4 種類が 供給される。ただし、マザーボードへの電源ケーブルにはケーブルの電圧降下の影響を避けるため に、リモートセンシングのための線があり、それを接続しないと正しい電圧を発生しない場合があ る。したがって、マザーボードを接続しない状態での電圧は参考程度にしかならない場合が多い。

#### ● 2 組とも正しい位置に取り付ける

電圧の供給には、 5 本づつ 2 組のコネクタに分かれた、 10 本の線を繋ぐことになる。 2 組のコネ クタは形状が良く似ており、並べて接続するように配置されていることがほとんどである。この 2 つを取り違えて接続するとほぼ間違いなくマザーボードは壊れてしまう。マニュアルや基盤上のプ リント文字で確認する。

爪の形が微妙に異なる点に注意するとともに、黒い線 (0V) が真中に並ぶように取り付ければ良い。

# $8.2$  電源ケーブル — 一般用

HDD、CD-ROM、 CPU クーラ、換気ファンなどのために電源を供給するのは 4 本組のコネクタで ある。カドに切り欠きのある 6 角形なので、逆向きに挿すことはないだろう。増設を繰り返すと、電源 ユニットから出ているこのコネクタを使い切ってしまう。その場合、分岐ケーブル (400 円くらい) が売 られているので、タコ足配線をすることになる。このとき、各系統の容量には気をつけること。

### 8.3 雷源ケーブル - FDD 用

FDD 用には、小さめの専用42の電源コネクタが出ているので、それを用いる。無理をすると逆挿しが 可能なので、コネクタ形状をよく確認して接続する。

<sup>42</sup> 厳密には専用ではなく、 HDD にも使える場合がある。ただし、 3.5 インチ FDD にはこの小さいタイプのコネクタしかなく、 電源ユニットからも通常は一つしか出ていないため、事実上の専用となる。 FDD を 2 基繋ぐような場合には、分岐ケーブルで分岐 する。

8.4 フラット・ケーブル

34 線の FDD ケーブル、 40 線の IDE-HDD ケーブル、 50 線の SCSI ケーブル、 68 線の WIDE SCSI ケーブルなどがある。

接続は、コネクタに切り欠きなどがあり、逆挿しができない場合にはそれに従う。

切り欠きなどがない場合や、信用できない場合には次の方法で直接確認する。

色がグレーのケーブルの場合、フラット・ケーブルの一方の端の色のついている線が <sup>1</sup> 番である。カ ラフルに色分けされたフラット・ケーブルもあり、この場合も良く見ると 1 番のための色付けがされて いる。見つからない場合で、 <sup>10</sup> 色ケーブルの場合には、茶色、黒色…と並んでいる方の茶色の方を <sup>1</sup> 番 とするのが普通である。

一方、基盤や FDD、 HDD の側のオス型コネクタが載っている基盤には、コネクタの付近に数字がプ リントされていることがほとんどである。確認し、 1 と書いてある方に色のついている方 (ケーブルの 1 番の方) を接続する。

基盤や HDD をケースに収めてしまってからではこの番号を確認できないので、事前に調べておくとよ い。ちなみに守岡は、1番の方にはビデオテープについてくる 1 | と書いてある番号シールを張り、目印 にしている。

以上の説明に出てきたケーブルと基板の 1 番が一致するように、コネクタを接続すればよい。

8.4.1 FDD 用のフラット・ケーブル

コンピュータへは 2 台まで接続できる。その場合、 DOS 上では A: ドライブと B: ドライブとして認 識される。接続するフラット・ケーブルに一部よじった箇所があり、それよりも先の方へ接続した物が A: ドライブに、本体に近い側へ接続したものが B: ドライブになる。

ちなみに、 5 インチ FDD を代わりに接続できるように、 FDD 用のフラット・ケーブルには合計 5 つ のコネクタが用意されている場合がある。 <sup>5</sup> インチと 3.5 インチでは、コネクタ形状が異なるので、間違 えて接続することはないだろう。

#### 8.4.2 IDE-HDD 用のフラット・ケーブル

ケーブルには通常 3 つのコネクタがある。マスタ、スレーブの設定は HDD の側で行なうので、どち らの HDD を本体に近い側に繋いでも構わない。

#### 8.4.3  $SCSI-HDD H$ のケーブル

内部 SCSI ケーブルは通常フラットケーブルであり 2 箇所以上コネクタがついている。内臓型の SCSI 機器の場合には機器にはコネクタが 1 つしかないことがほとんどであり、内部 SCSI ケーブルで接続す る。一方、外部 SCSI ケーブルは丸い断面のケーブルで、両端に <sup>2</sup> つのコネクタがある。 SCSI の場合、 ケースに入った各 SCSI 機器には SCSI コネクタが 2 つずつあり、ケーブルは 2 つの SCSI 機器の間をつ なぐだけだからである。そのため、外部 SCSI ケーブルは

#### ( SCSI 機器の台数 1 ) 本

だけ必要になる。

ケーブルが一つしか接続されない SCSI 機器は SCSI 接続の末端になる。この機器では SCSI バスをター ミネートしなければならない。通常はホストアダプタを含めてケース内部にターミネータが一つあり、 ホストアダプタを含めて外部に一つある場合が多い。ホストアダプタから内部 SCSI ケーブルを繋いで外 部 SCSI ケーブルを繋がない場合と、内部 SCSI ケーブルを繋がずに外部 SCSI ケーブルを繋いだ場合に

は、ホストアダプタでターミネートする。内部、外部とも繋いだ場合にはホストアダプタではターミネー トしない。 WIDE SCSI のホストアダプタで、内部 SCSI ケーブル端子に WIDE と普通のと <sup>2</sup> つついて いる場合がある。この場合には、外部 WIDE SCSI 端子と合わせ、 3 つの端子のうち同時には 2 つしか 使用できない。 3 つ同時に使用して破壊した場合があるようである。また、ターミネートのし方が特殊 になる場合があるので注意が必要である。

SCSI ケーブルは途中で分岐させてはならず、必ずひと筆書きで各 SCSI 機器を接続する。ターミネー タはケーブルの両端に計 <sup>2</sup> 個となる。ターミネータを付けないと、あるいは不必要に付けると、反射波 が起き誤動作あるいは故障の原因となる。ケーブル途中にターミネータをつけてはならない。内部 SCSI ケーブル上のコネクタは余らせておいて構わない。しかし、ケーブル末端のコネクタには SCSI 機器を接 続するなどして確実にターミネートすること。ターミネータは一個の部品としても存在するし、ホストア ダプタを含め、各 SCSI 機器にターミネータが内蔵されていてそれを enable できる場合も多いので注意 が必要である。

SCSI の場合、コネクタ形状が複数存在するため、接続機器にあわせたケーブルや変換コネクタを用意 しよう。通常の 50pin の SCSI ケーブルにも、プリンタのセントロニクス・スタンダードと同型式のコ ネクタを使用したフルピッチといわれるアンフェノール 50pin、 PC98 シリーズと同じハーフピッチとい われるもの、 SCSI2 コネクタともいうミニ DSUB50pin などがある。

WIDE SCSI, Differential SCSI, Differential WIDE SCSI なども存在する。 WIDE は pin 数が 68pin あり、通常の 50pin よりも多い。 Differential はピン数もコネクタも同じである。しかし互換性はなく、 Differential でないものと接続すると破壊の原因となる。

8.5 サウンド・ケーブル

CD-ROM とサウンド・カードを繋ぐケーブル。メーカ、機種毎にコネクタ形状が様々なので、マニュ アルに従う。

CD-ROM とサウンド・カードを別々に購入した場合、附属していたコネクタの形状が合わないこと がある。そのため、様々なサウンド・ケーブルがパーツとして販売されるようになってきた。それでも、 Mitsumi、 Sony や Sound Blaster、 Gravis Ultrasound など主要なメーカ製の物でないと手に入らな い。最悪の場合、特注するか自分で作るはめになる。

## 8.6 LED やスイッチ、ビープ・スピーカのケーブル

HDD のインジケータやリセット・スイッチ、ビープ・スピーカなどケースとボードを繋ぐケーブルが ある。これらはケースに附属している。場所や形態は様々なので、マニュアルでよく確認すること。

スイッチには極性がない。しかし、 LED には極性がある。ただし、逆に挿しても点灯しないだけでた だちに危機的状況には陥らない、正しい向きに挿し直せば動作する。

# 9 さあ組み立てだ (その3) – 外部ケーブルの取り付け方

内部のケーブル同様、ケーブルの脱着はコネクタ部を持って行なうこと。

#### ● ロックは大抵付いている

外部に出ているケーブルは、何かのはずみで外れないようにロックがついていることが多い。ロッ クの機構は色々あるので、一見ロックがないように見えても、簡単に外れない時には力任せにしな いで、ロックを探してみること。強引に引っ張ると破壊することになる。

マーキングをする

Macintosh では、ケーブルとコネクタにアイコンが描かれており、同じアイコンの物を繋げば良い ようにできている。 PC/AT 互換機でも、 PC-95 という規格43では、同様のマーキングが求めら れている。今後は、もともとマーキングされた PC/AT 互換機が増えてくると思われる。しかし、 現状では自分で行なうのが手っ取り早い。

## 9.1 キーボード、 PS/2 マウス

該当するコネクタに接続すればよい。コネクタには向きがあり、識別のためにコネクタ部に矢印 (→) が描かれていることがある。この矢印が上になるように接続するのが原則である。しかし、タワー型の ケースの場合全体が 90°横倒しになっているということを忘れないようにしよう。 原則が守られていな い場合もあるので、結局は目視して確認して接続する。

9.2 シリアル・マウス

シリアル COM1 の DSUB9pin のコネクタに接続する。

## 9.3 モデム、RS-232C

シリアル COM2 の DSUB25pin オス型 コネクタに接続する。

PC/AT 互換機の場合、オス型コネクタが COM2 であり、 PC-98 の場合には、 DSUB25pin メス型 コネクタが RS-232C である。その上、紛らわしいことに PC/AT 互換機のパラレルはメス型である。さ らに、 Macintosh の SCSI 外付けインタフェースも DSUB25pin である。

シリアルとパラレルを間違えた場合も、ハードが破壊されるので、充分に注意したい。パラレルは封印 してしまうくらいの慎重さがほしい。

ジェンダ・チェンジャ<sup>44</sup>を購入すれば、オス型、メス型は変換できるので、PC-98 用のケーブルも利 用できる。

他のコンピュータとの通信に利用するのならば、 RS{232C クロス・ケーブルを用いる。

モデムへの接続であるなら、 RS{232C ストレート・ケーブルを用意する。 28800bps などの高速モデ ムを利用する場合、 RS-232C ケーブルのノイズ対策も通信速度に大きく影響する。取り回しを工夫した り、フェライトコア磁石を付けたりしたい。

#### 9.4 本体電源ケーブル - 電源ユニットからコンセントへ

ケースに附属してくるケーブルで電源ユニットへ配線する。アース付の 3 口コンセントに接続したい。 3 口コンセントがない場合、 2 口を 3 口に変換するパーツが売られている。これには、アース端子が出て いるので、別にアースをとれる状況ならばアースの配線も行なおう。

<sup>43</sup>PC/AT 互換機では様々なメーカが入り乱れており、 PC/AT 互換機というカテゴリには実に多くのコンピュータが該当し てしまう。そこで、 Microsoft が「Windows95 を動かすのに好ましい水準」という規格を作り、これを満たしたコンピュータは PC-95 マシンとして販売できるお墨付きをあたえている。

<sup>44</sup> 変換コネクタのうち、 pin 数や形状を変えずにオス型、メス型の変換だけを行なうものをこう呼ぶ。

9.5 ディスプレイ電源ケーブル - ディスプレイから電源ユニットへ

電源ユニットの背面には、本体のスイッチと連動したアウトレット端子がある。通常これには、ディス プレイの電源を接続することが多いようである。ケーブルは附属していることも多いし、コンピュータ店 でも購入できる。

9.6 ディスプレイ・ケーブル - ディスプレイから、本体へ

ディスプレイとグラフィック・アクセラレータ・カード背面のコネクタを接続する。

ディスプレイの側には、シュリンク DSUB15pin コネクタないしは BNC コネクタで接続するこにな る。ディスプレイに合わせた物を選ぼう。画質はインピーダンスが一定で信号のゆがみが少ない BNC コ ネクタの方が優れている。

グラフィック・アクセラレータの方は、ミニ DSUB15pin コネクタが出ている。 PC{98 は DSUB15pin である。変換コネクタが売られているので、 PC{98 仕様のケーブルも利用できる。

## 9.7 ネットワーク・ケーブル

以下の点に注意する。

- $\bullet$  10base-2
	- { 両端でターミネーションが必要
	- { 配線は蛇行させ、ループさせない
	- ${\bf -}\, {\rm TV}$  用の同軸ケーブルと形状が似ている。しかしインピーダンスが違うので利用できない。ア マチュア無線の同軸ケーブルであれば使用できる。
- $\bullet$  10base-T, 100base-T
	- 100BASE-TX にはカテゴリ 5 のケーブルを使用する
	- { クロス、ストレートの 2 種のケーブルがあるので注意
	- 自作する場合には、直流的な接続とともに、交流的な接続も合わせる。すなわち、撚り線対 ごとの繋ぎ方が正しいかをチェックする
- <sup>10</sup> 電源を入れる前に
	- もう一度、ケーブル、拡張カードの接続を確認する
	- ケースの中にネジなど落していないか確認する
	- ケースはまだ開けておく まだ、いじるはめになるからである。また、煙が出てもすぐにわかるし、異臭や異音の発生箇所も わかりやすくなる。
	- ディスプレイの電源を先に入れ、温めておく これは、本体電源投入直後からの表示を見るためである。

その後、本体のスイッチを入れる。指はスイッチにかけておこう。

- <sup>11</sup> 電源を入れてから
	- ウンともスンともいわない
	- BEEP が異常な鳴り方をする
	- 異音がする
	- 異臭がする
	- 火花が出る

五感を駆使し、上のような異常があれは直ちに電源を落す。 (この時点でかなりの損害が出ている場合も ある。焦らずに。)

ハードウェアの作業をした場合、機械的には問題なく組み上げても、ブートできなくなることも多い。 その場合、ブートまでのどのステップで止まっているのか確認する。ちなみに、ブート手順は

1. パワー・オン・リセット - キーボードやビデオカードなどのインタフェースのチェック

- 2. ビデオカード・インタフェースの BIOS 組み込み
- 3. マザーボードの BIOS 組み込み
- 4. メモリ・チェック
- 5. 拡張カードの BIOS 組み込み
- 6. FDD のシーク
- 7. MBR 実行
- 8. OS のブート

である。メモリ・チェックをし、 FDD のシークまで進んでいるのならば、ハードウェアは何とか組め ていることになる。その場合には、以下のことを行なう。

- BIOS の設定を確認する
- ブート・フロッピでのブートを試みる
- IC 類のパッケージ表面を触り、温度を観る 温かければ、電気は来ている。

それでも駄目な時は、 IRQ などの衝突や相性の問題が考えられる。ボードを一枚ずつ外しながら、ブー トを試みよう。

ちなみに、 IRQ、 DMA をたくさん使い、かつ、なくてもブートには困らない、サウンド・カードの 類を外してみるのが基本である。

ブートした後動作がおかしい場合には、 Windows95 などの自動ハードウェア検出機能を備えた OS を インストールしてみてどういうハードウェアがどんな IRQ やポート番号を使用しているか見てみる手も ある。

# <sup>12</sup> おしまいに

やっとケースのふたをする。 開けっぱなしで使ってこそ、 PC/AT 互換機ユーザ であると守岡は考え る (桜川はそうは思わない)。しかし、ふたをした方が、

- ショートなどの事故が減る
- 換気効率が上がる
- ふたを置いておく場所がいらない
- ノイズがでにくくなる 45→ テレビがきれいに見える。癌になりにくい。
- 友達が部屋に来た時に「何これ?」と言われないですむ

ので、ふたはした方が良いだろう。とりわけ、火事を出さないことが重要である。 注意点は、

- 電源は切ってから。
- ケーブル類を挟み込まないように。

# <sup>13</sup> あとがき

自由に部品を選び、自分だけの一台を成長させてゆけるのが、 PC/AT 互換機の魅力の一つです。 きちんと扱おうとすると大変に骨が折れます。しかし、自分の機械を自分の責任でいじり回すのは楽し いことだと思います。

PC/AT 互換機を買ってみようとか、持っている物にカードを増設したい。という気分になっていただ けたら、幸いです。

## <sup>14</sup> 謝辞

どんどん増えていく本ドキュメントを何度も読み、適切な指摘をして下さった有馬氏に感謝致します。

# <sup>15</sup> 著作権

## 15.1 お願い

せっかく作った文章です。たくさんの人に利用していただいた方が嬉しいです。しかし、進歩が早いの がこの業界です。後々、誰かが進歩に合わせ加筆、訂正していってほしいと思います。

## 15.2 履歴

- Nov 10,1995 Taro Morioka ver1.0.0 作成。タイトル「ハードウェア講習会」
- Nov 17,1995 Taro Morioka ver1.0.1 作成。タイトル「ハードウェア講習会 (v.1.0.1)」 バグ・フィックス版

<sup>45</sup> ノイズは出なくなっても、中に籠るので、ふたをすると不調になる PC/AT 互換機が存在するらしい

- Oct 21 1996 Takashi Sakuragawa ver1.0.2 作成。タイトル「ハードウェア講習会 (v.1.0.2)」
- Dec 2 1996 Takashi Sakuragawa ver1.0.3 作成。タイトル「ハードウェア講習会 (v.1.0.3)」

,我们就是我们的,我们就是我们的,我们就是我们的,我们就是我们的。""我们,我们的,我们就是我们的,我们的,我们就是我们的,我们的,我们就是我们的,我们的,我们

- AMD は、 Advanced Micro Devices, Inc. の登録商標です。
- IBM、 PC/AT、 PS/2 は、 International Business Machines Corp. の登録商標です。
- Intel、 Pentium、 i486DX2、 i486DX4 は、米国 Intel Corporation の登録商標です。
- Gateway2000 は Gateway2000,Inc. の登録商標です。
- MS-DOS、 Microsoft、 Windows、 Windows95 は、米国 Microsoft Corporation の登録商標です。
- Sun は、米国における米国 Sun Microsystems,Inc. の商標または登録商標です。
- Sound Blaster は Creative Technorogy Ltd. の商標です。
- UNIX は、 X/Open Co.Ltd. が独占的にライセンスしている米国並びに他の国における登録商標です。

その他、登場する製品名、システム名等は、一般に各開発会社の商標または登録商標です。なお、本ドキュメント中で は"C"、"R" および"TM" マークは明記しておりません。